# **Cisco UCS Director ReleaseNotes for Cisco IMC Connector Pack, Release 6.6.x.x**

**First Published:** 2018-09-06

# **Cisco UCS Director Release Notes for Cisco IMC Connector Pack Release 6.6.x.x**

## **Cisco UCS Director**

Cisco UCS Director delivers unified, highly secure management for supported compute, network, storage, and virtualization platforms and for the industry's leading converged infrastructure solutions, which are based on the Cisco Unified ComputingSystem (Cisco UCS) and Cisco Nexus platforms. Cisco UCS Director extends the unification of computing and network layers through Cisco UCS to provide data center administrators with comprehensive visibility and management capabilities for compute, network, storage, and virtualization. For more information, see Cisco UCS Director on [Cisco.com.](http://www.cisco.com/c/en/us/products/servers-unified-computing/ucs-director/index.html)

### **Revision History**

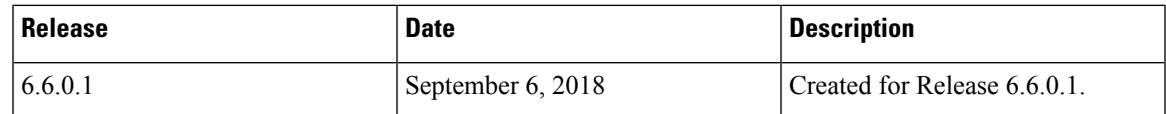

### **Connector Packs**

Connector packs help you perform connector level upgrade in Cisco UCS Director without impacting other connectors and without having to upgrade the entire software version. After claiming Cisco UCS Director in Cisco Intersight, as a system administrator, you can view information on new versions of connector packs that are available for upgrade. The top header pane of the user interface displays a Download icon indicating that new connector pack versions are available. You can select and upgrade the connector packs in Cisco UCS Director.

### **Cisco IMC Connector Pack**

The Cisco IMC connector pack enables you to orchestrate and automate some of the stepsrequired to configure and maintain rack servers (Cisco UCS C-Series Rack-Mount Servers, Cisco UCS S-Series and Cisco UCS E-Series servers). You must add these rack servers as a Rack account to Cisco UCS Director, after which Cisco UCS Director provides you with complete visibility into the rack server configuration. In addition, you can use Cisco UCS Director to manage and configure the rack-mount server.

### **Upgrading Connector Packs**

#### **Before you begin**

- You must have system administrator privileges in Cisco UCS Director and Cisco Intersight.
- Cisco UCS Director has been claimed in Cisco Intersight. For information on claiming a device, see the integrated guided walkthrough titled *Learn How to Claim a Device* available within the **Online Help** menu in the Cisco Intersight user interface.
- Cisco UCS Director is successfully connected to Cisco Intersight.
- Take a snapshot of Cisco UCS Director before you initiate the upgrade.

#### **Procedure**

**Step 1** On the header, click **Available Connector Packs for Upgrade**.

The **Available Connector Packs for Upgrade** screen appears that displays a list of available connector packs for upgrade along with the version information. Clicking **Yes**in the pop-up message that appeared immediately after you logged in to the user interface will display this screen.

- The **Available Connector Packsfor Upgrade** icon is visible on the header only when new versions of the current running connector packs are available for upgrade. **Note**
- **Step 2** Check the check box of a connector pack from the list.

You can check the check boxes of multiple connector packs.

- **Step 3** Click **Upgrade**.
- **Step 4** In the **Confirm Upgrade** dialog box, click **Yes**.

After you confirm that the connector version must be upgraded, the validation process is initiated. If the validation process completes successfully, the upgrade process is initiated and the **Connector Pack Upgrade Status** screen displays the upgrade status. After the upgrade process is successful, the **Logout** option is enabled. Proceed to step 5.

Following are some of the possible outcomes of the validation and upgrade process:

• If the validation process fails due to issues in the connector pack, the **Connector Pack Validation**screen is displayed with error details and corrective measures.

Review the information and click **Close**.

- If the connector pack upgrade process fails, click **Logout**.
	- If any of the connector pack upgrade fails, the connector pack is rolled back to the earlier version. **Note**
- The validation process fails if other users have logged in to the system or if workflows are in progress. An upgrade failure error message with appropriate corrective action is displayed.

Review the corrective action, and click **Force Upgrade** to proceed with the connector pack upgrade.

The **Connector Pack Upgrade Status** screen is displayed with current status for the connector pack upgrade request. The other users are automatically logged out of the system with a system broadcast message about the upgrade and are redirected to the login page.

When a connector pack upgrade is in progress, and if another user with system administrator privileges logs in to the system, the **Connector Pack UpgradeStatus** screen is displayed with the status of the upgrade process. When a connector pack upgrade is in progress, and if an end user logs in to the system, the system startup page is displayed. **Note**

#### **Step 5** Click **Logout**.

Ш

You can login to Cisco UCS Director after the upgrade process is complete.

#### **What to do next**

You can view the upgrade reports by choosing **Administration** > **System** > **Connector Pack Upgrades**. From this screen, you can double-click on a report, and view additional details on the upgrade process. For more information, see Viewing Connector Pack Upgrade Information.

### **Viewing Connector Pack Upgrade Information**

#### **Procedure**

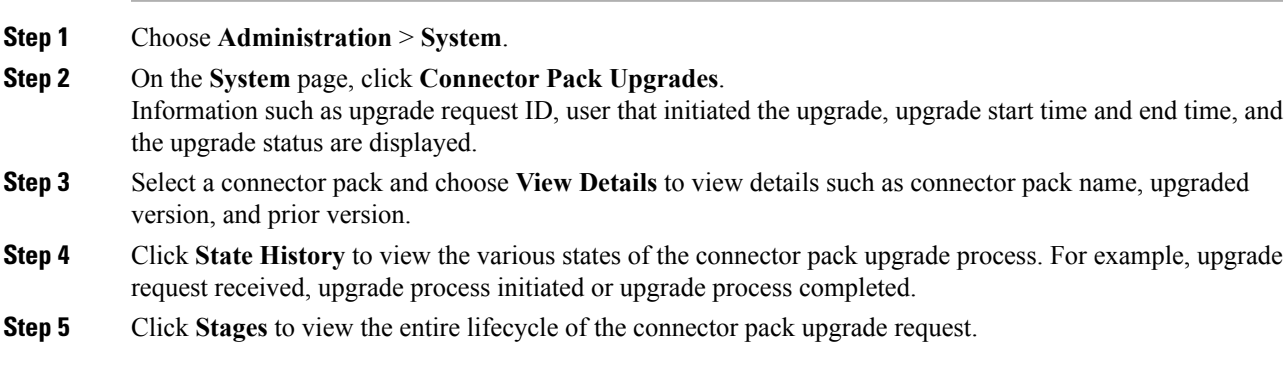

### **New and Changed Features in Release 6.6.0.1**

#### **Enhancements to Host Image Mapping on E-series Servers**

Host Image Mapping allows you to download a firmware file to Cisco UCS Director, and upgrade the firmware on E-series servers. Using Cisco UCS Director, you can create a host image mapping profile to download and upgrade either one of the following:

- ISO firmware image
- CIMC image or
- BIOS image

Using Cisco UCS Director, you can download the firmware image on Cisco IMC in one of the following methods:

- Provide a location on the network (an FTP, FTPS, HTTP or HTTPS server) where the firmware file is currently available.
- Choose the firmware file from a location on your system.
- Download the firmware image from www.cisco.com.

Ú

**Important**

To perform these tasks, Cisco IMC version 3.2.4 must be installed on the E-series servers. This feature does not work with prior versions of Cisco IMC.

Host image mapping profiles created in prior versions of Cisco UCS Director will no longer work after you upgrade to the Cisco IMC Connector Pack release 6.6.0.1. You must delete these profiles and create it again after upgrading to this connector pack version.

For more information, see the knowledge base article titled Host Image [Mapping](https://www.cisco.com/c/en/us/support/servers-unified-computing/ucs-director/products-installation-and-configuration-guides-list.html) with Cisco UCS Director IMC [Connector](https://www.cisco.com/c/en/us/support/servers-unified-computing/ucs-director/products-installation-and-configuration-guides-list.html) Pack, Release 6.6.0.1.

#### **Introduction of Power Restore Policy for E-series Servers**

This release introduces a Power Restore policy that allows you to change the value set for the power restore policy on an E-series server without logging into the Cisco IMC of that server.

#### **Support for Configuring Graceful Timeout on UCS C-series Servers**

This release introduces support for configuring a timeout for host systems to shut down before a firmware upgrade process is initiated.

While uploading a firmware image from a local server, or while uploading a firmware image from a network server, you can now specify a timeout period, in minutes, within which the host system must gracefully shut down. You can also enable the host system to forcibly shutdown before the firmware upgrade process is initiated. The new fields introduced to enable configuring graceful timeout and force shut down are available on the **Add Firmware Image - Local** screen and **Add Firmware Image - Network** screen.

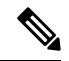

**Note** You can configure graceful timeout for systems running Cisco IMC version 3.1(3a) or higher.

#### **Support for Cisco UCS VIC 1425 Series Adapter**

This release introduces support for Cisco UCS VIC 1425 adapter.

#### **Introduction of new REST APIs**

This release introduces REST APIs for the following features:

- Host Image Mapping
	- CREATE\_HOST\_IMAGE\_PROFILE
	- APPLY HOST IMAGE PROFILE
- CCO\_IMAGE\_CREATE
- DELETE\_HOST\_IMAGE\_PROFILE
- CCO\_IMAGE\_DOWNLOAD
- CCO\_IMAGE\_FIND
- DELETE\_HOST\_IMAGE\_PROFILE
- Policy and Profile Related APIs
	- Deriving a Hardware Profile
	- Reading Hardware Policy Apply Status
	- Reading Hardware Profile Apply Status
	- Reading Power Restore Policy
- Graceful Timeout
	- Creating a Firmware Local Image
	- Creating a Firmware Network Image

### **Open Defects in Release 6.6.0.1**

Following are the defects that are open in this release:

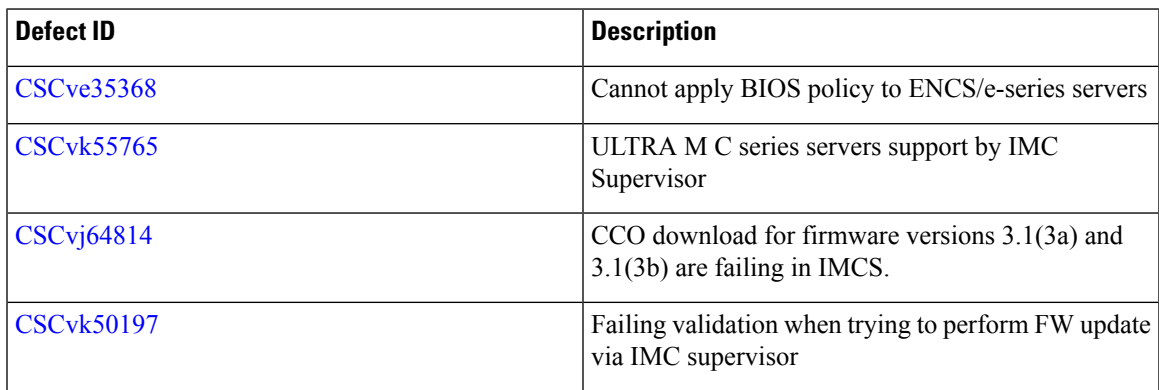

# **Resolved Defects in Release 6.6.0.1**

Following are the resolved defects in Release 6.6.0.1:

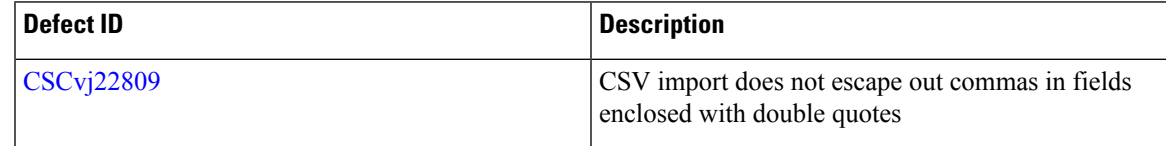

I

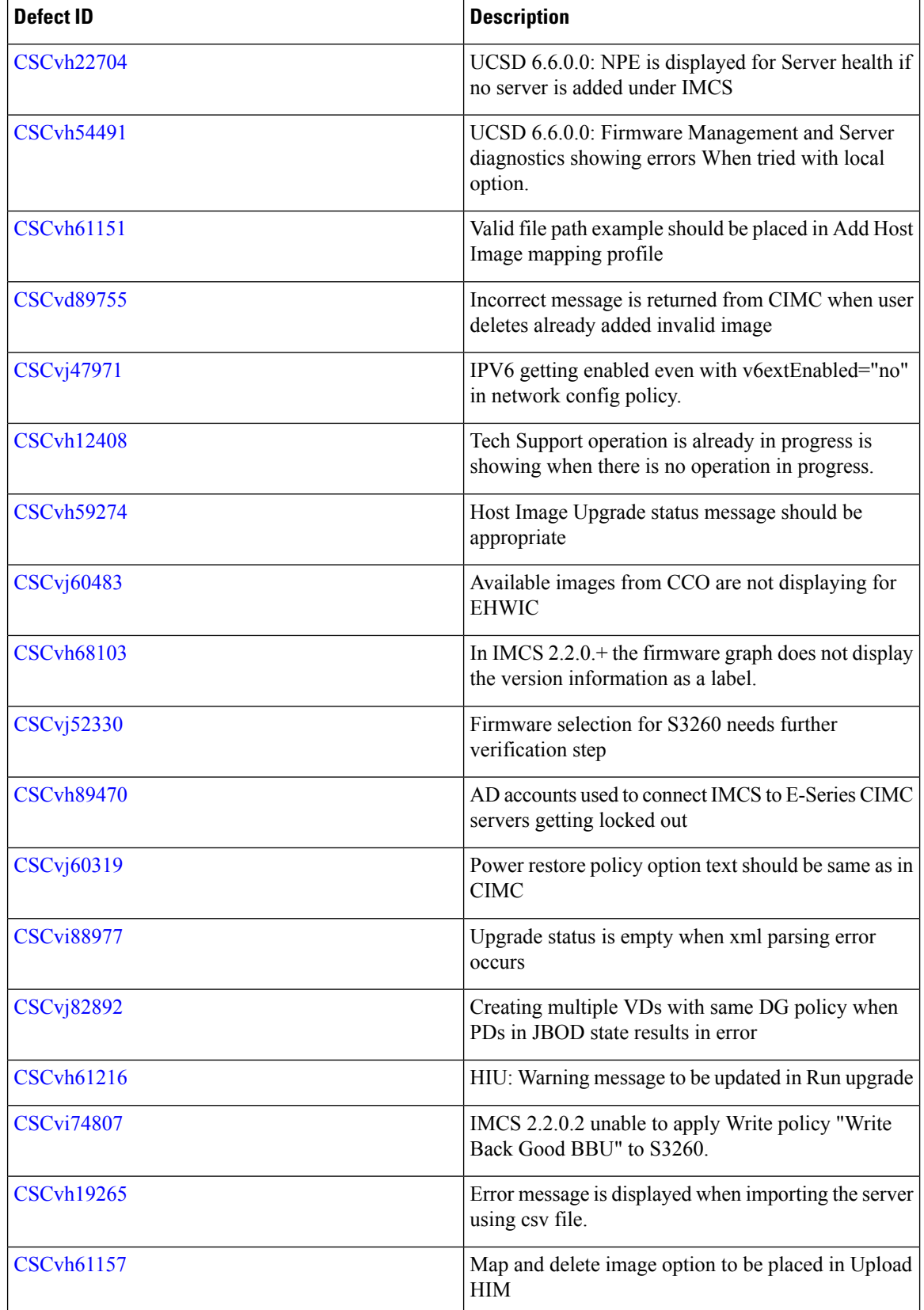

٦

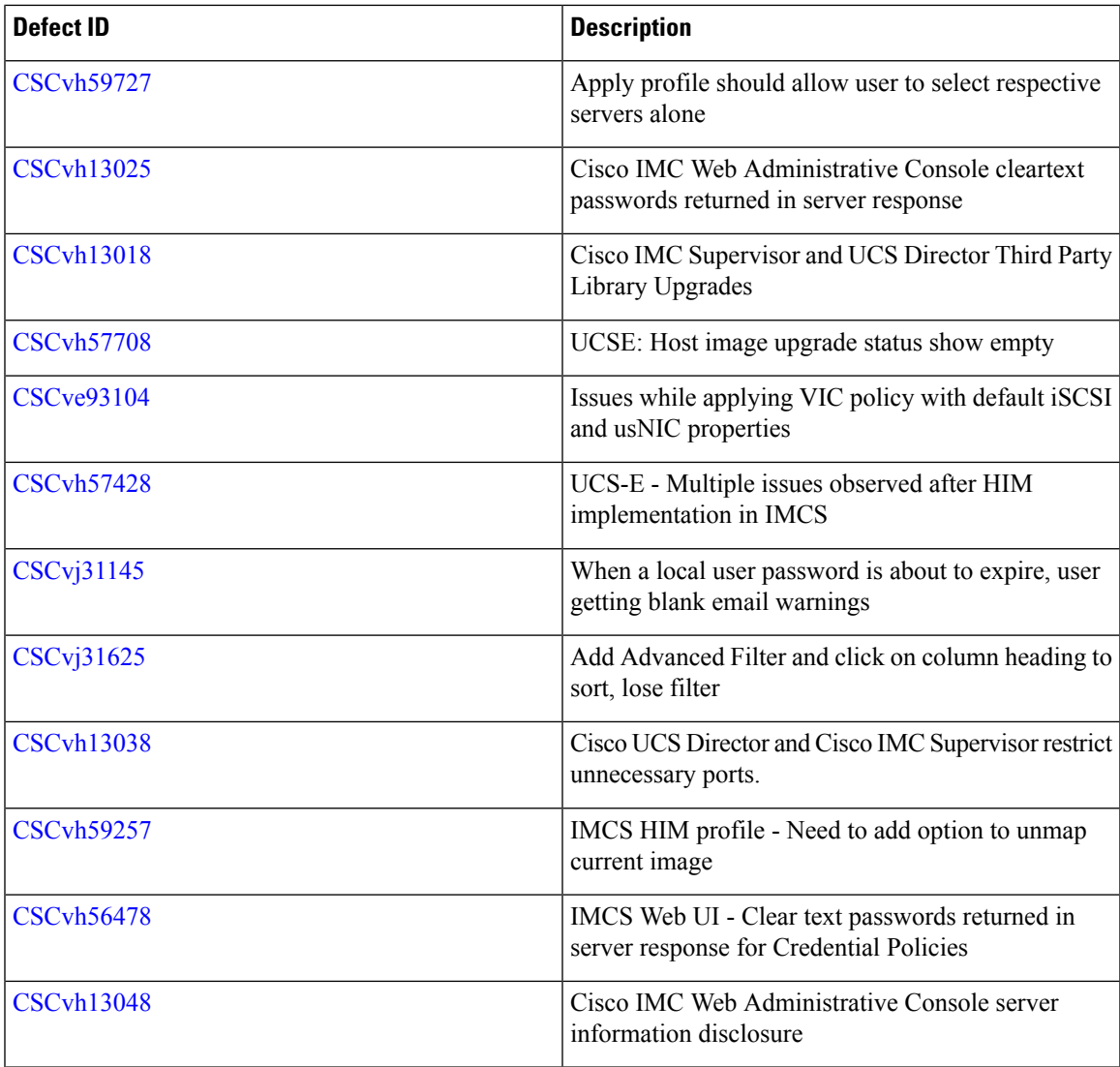

# **Obtaining Documentation and Submitting a Service Request**

For information on obtaining documentation, using the Cisco Bug Search Tool (BST), submitting a service request, and gathering additional information, see What's New in Cisco Product [Documentation.](http://www.cisco.com/c/en/us/td/docs/general/whatsnew/whatsnew.html)

To receive new and revised Cisco technical content directly to your desktop, you can subscribe to the . RSS feeds are a free service.

Cisco and the Cisco logo are trademarks or registered trademarks of Cisco and/or its affiliatesin the U.S. and other countries. To view a list of Cisco trademarks, go to this URL: [www.cisco.com](www.cisco.com/go/trademarks) go [trademarks.](www.cisco.com/go/trademarks) Third-party trademarks mentioned are the property of their respective owners. The use of the word partner does not imply a partnership relationship between Cisco and any other company. (1721R)

Any Internet Protocol (IP) addresses and phone numbers used in this document are not intended to be actual addresses and phone numbers. Any examples, command display output, network topology diagrams, and other figures included in the document are shown for illustrative purposes only. Any use of actual IP addresses or phone numbers in illustrative content is unintentional and coincidental.

© 2018 Cisco Systems, Inc. All rights reserved.